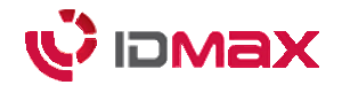

## CINO FUZZYSCAN USB Type Installation

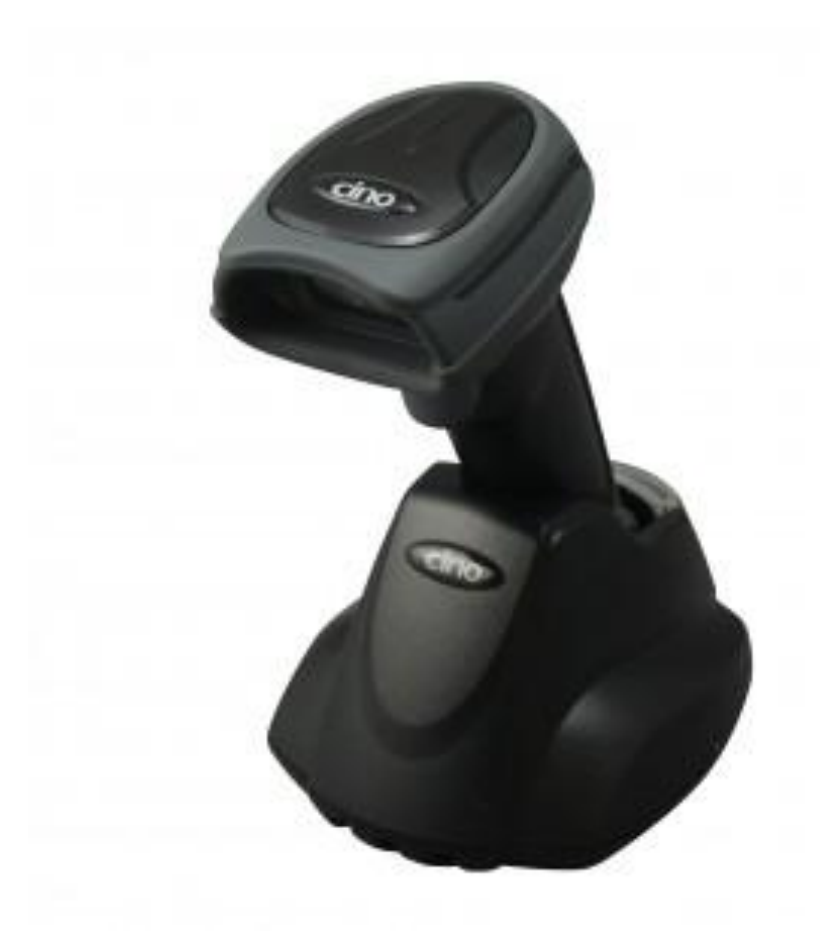

2015-05-01 Ver1.0

## CINO FUZZYSCAN USB Type Installation

[www.cino.kr에](http://www.cino.kr/) 접속한 뒤 자료실에 들어갑니다. 사용하는 스캐너를 선택 후 USB VCOM Driver를 설치합니다. (사용하는 PC 운영체제에 따라 32Bit, 64Bit 선택하여 설치)

설치 후 Quick Start Guide를 열고 10p(하단 표기) Host Interface Quick Set – USB HID Standard Mode 바코드를 스캔 합니다.

Data 확인은 메모장, 엑셀, 워드 등에서 커서를 누른 후 바코드를 스캔하여 확인합니다.

위와 같은 방법으로 설치했는데도 Data 확인이 되지 않는다면, 제어판 - 장치 및 프린터 -FUZZYSCAN 이 활성화 되어있는지 확인을 해주세요. 비활성화 되어있다면 PC 재 부팅 후 위의 방법으로 다시 설치합니다.

이 외의 기타 문의사항은 하단의 연락처로 문의 부탁 드립니다.

IDMAX Co., Ltd. | [www.idmax.co.kr](http://www.idmax.co.kr/) #1101 Elysia, 173, Digital-ro, Geumcheon-gu, Seoul, Korea (153-801) Phone : +82-2-838-1170 Fax : +82-2-838-1171 Mobile : +82-10-2363-4309 E-Mail : [syjung@idmax.co.kr](mailto:syjung@idmax.co.kr)

Copyright @IDMAX Corporation All Rights Reserved.